### **การติดตั้งเครื่องพิมพ์ Samsung M3820ND**

**สิ่งที่ต้องเตรียมก่อนการติดตั้ง คือ** 

**1.แผ่นซีดีไดร์เวอร์หรือเข้าไปที่ Run หรือ Search** 

**\\192.168.10.101\Drivers\[--Printer--]\SamsungSL-M3820ND** 

**2.หมายเลข IP ADDRESS เครื่องพิมพ์ Samsung M3820ND ที่สติกเกอร์ติดที่ ตัวเครื่องว่าหมายเลขอะไร**

**3.เมื่อพร้อมก ทําการใส่แผ่นซีดี ็**

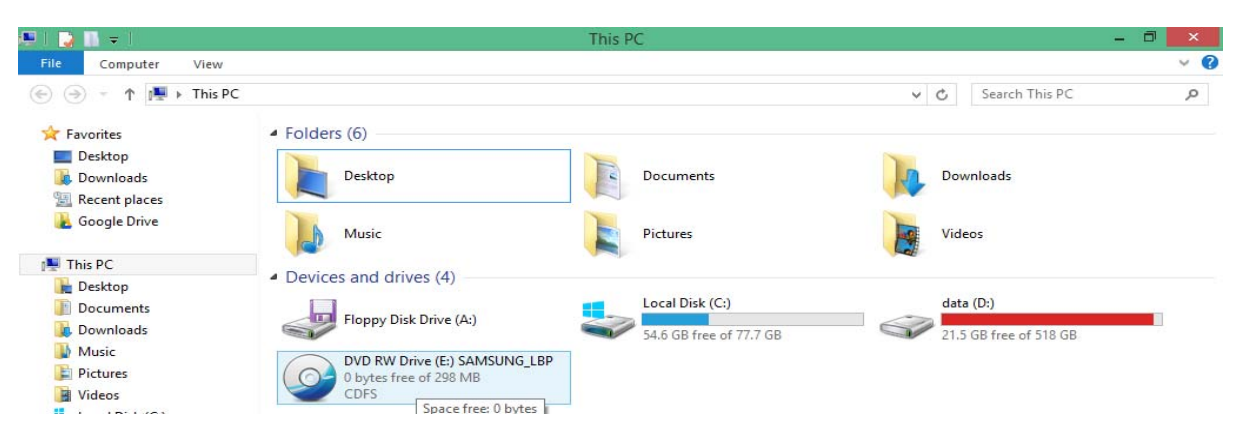

#### **4.แล้วคลิกเปิดไฟล์ setup**

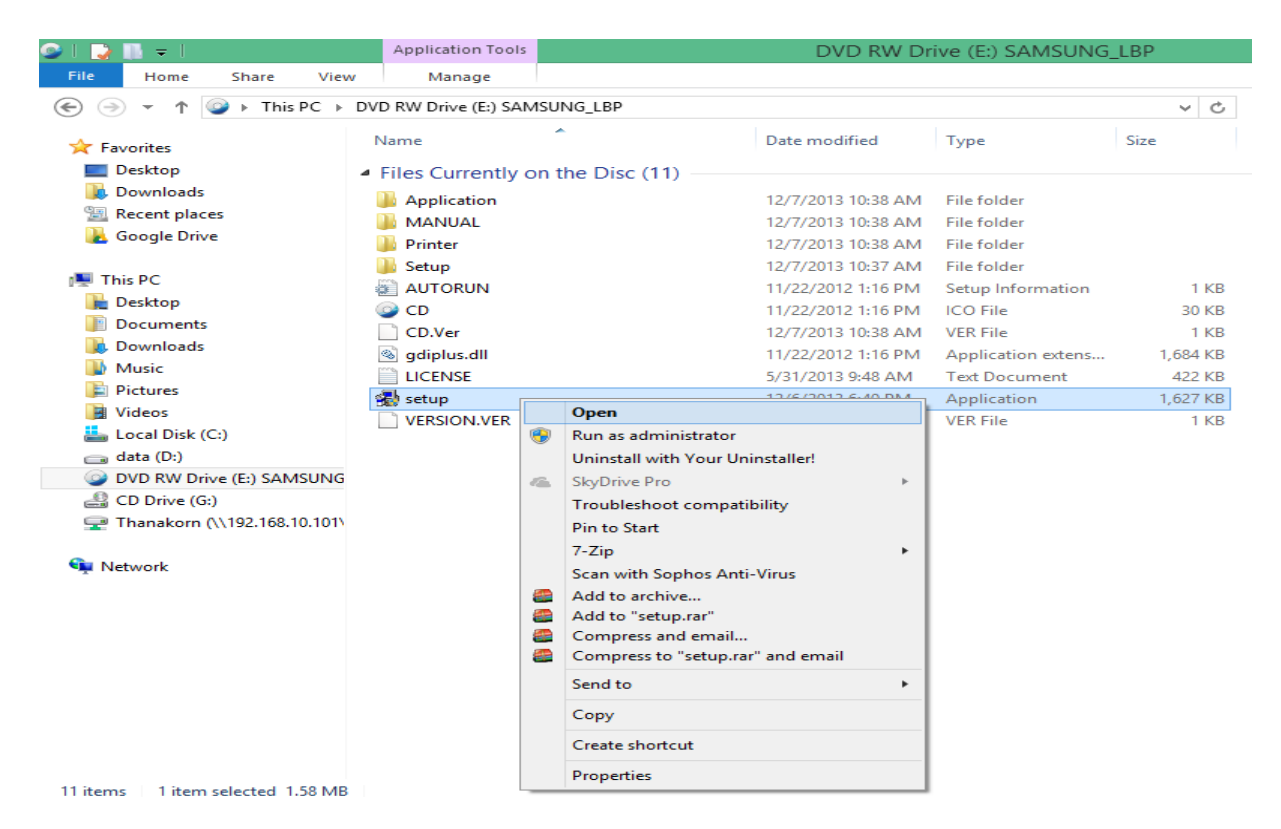

## **5.เมื่อเริ่มที่หน้าเมนูคลิกเลือกที่ช่อง**

**I have reviewed and accept the installation agreements> Next** 

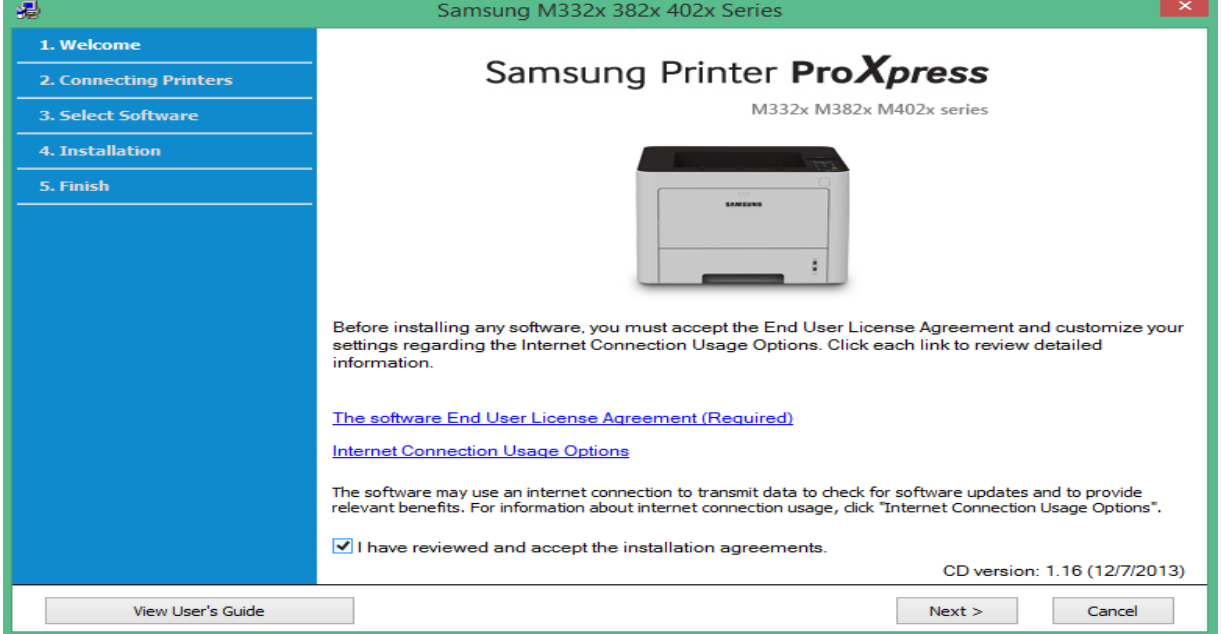

## **6.คลิกเลือกที่ช่อง Network connection>Next**

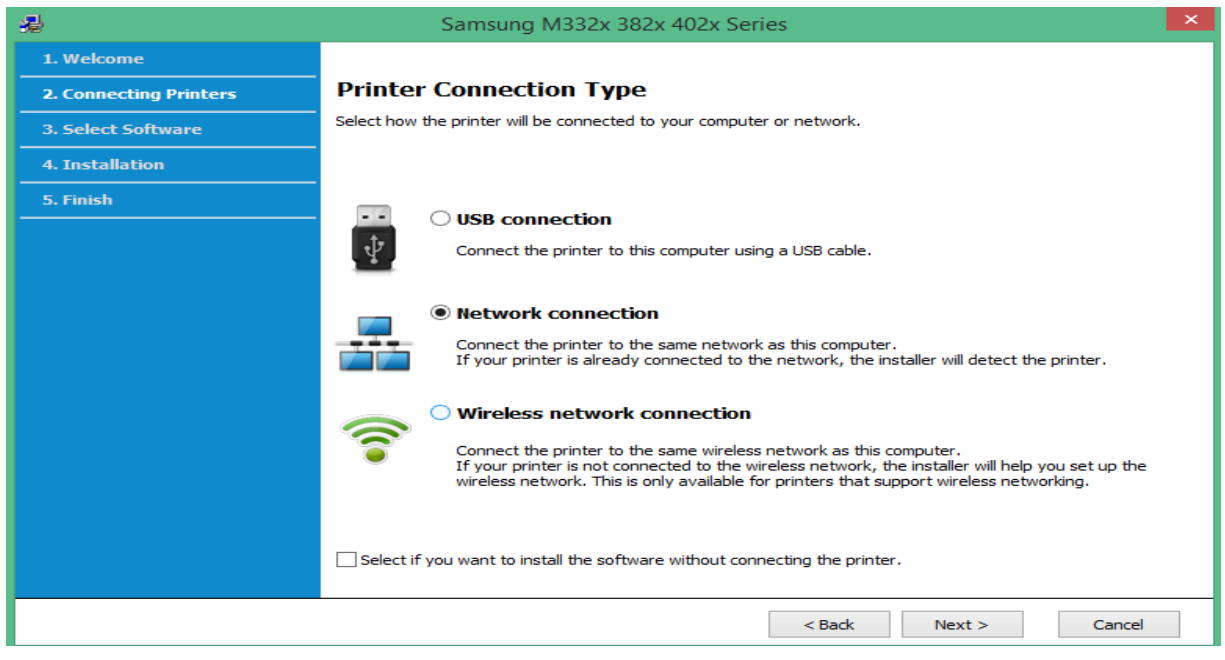

### 7.**คลิกเลือกที่ช่องYes,I will set up printer's network.> Next**

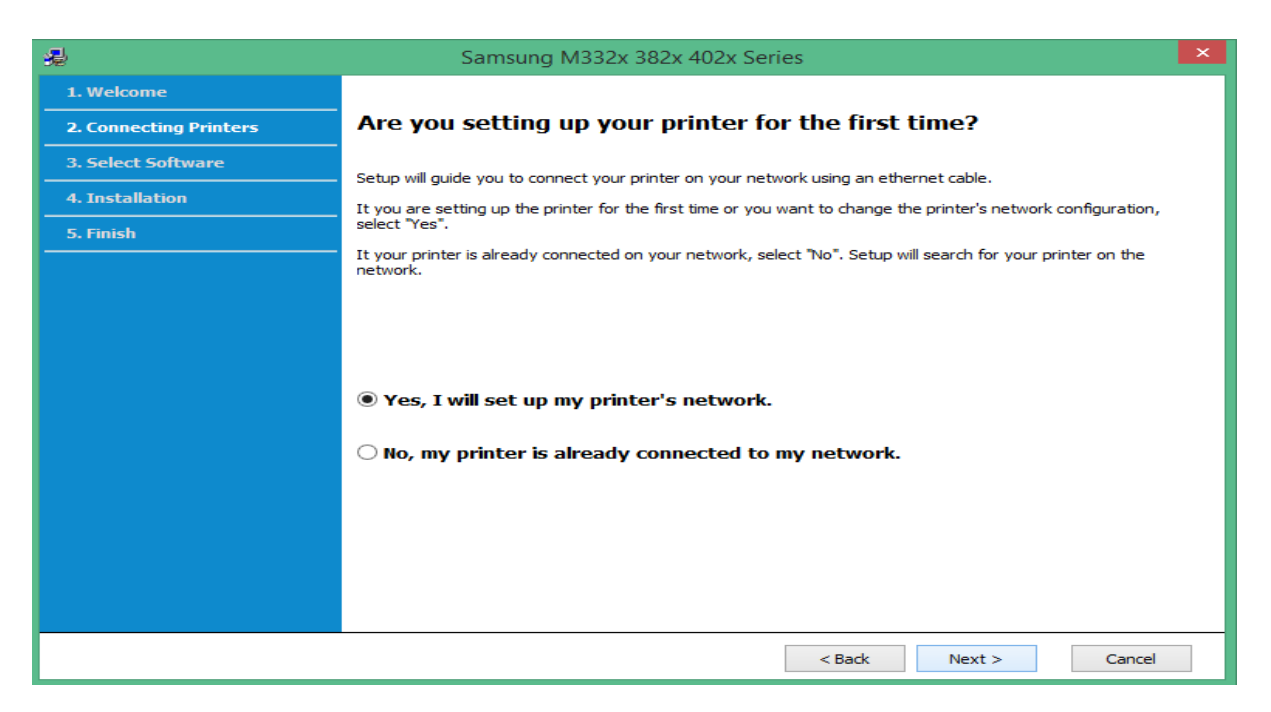

### **8. คลิกเลือกที่ช่อง**

Hect if you want to set the printer's IP Address manually. > Next

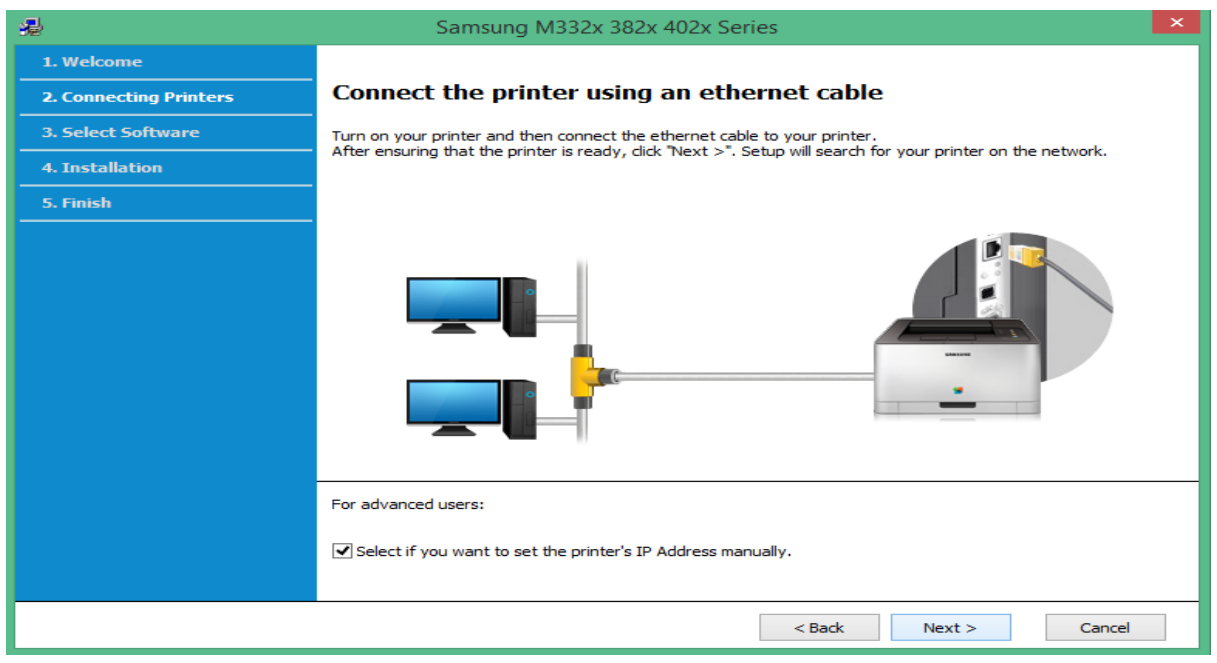

## **9.โปรแกรมจะเริ่มการค้นหาเครื่องพิมพ์**

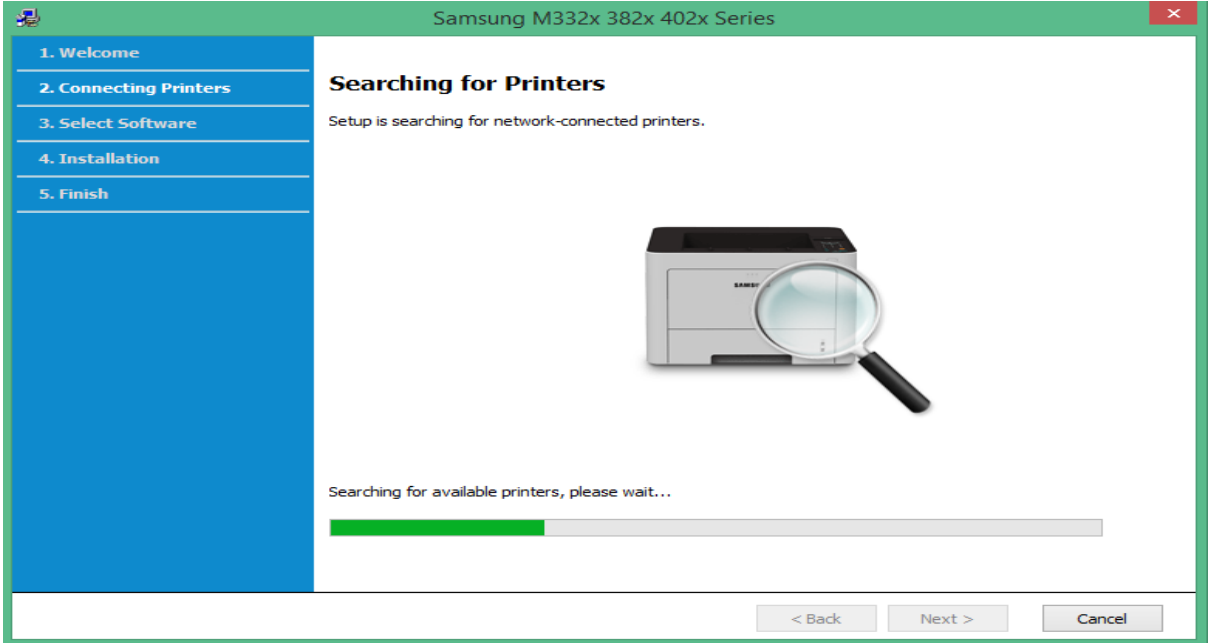

## **10.เมื่อโปรแกรมค้นหาเครื่องพิมพ์เจอคลิกเลือกที่เครื่องพิมพ์ดังรปู**

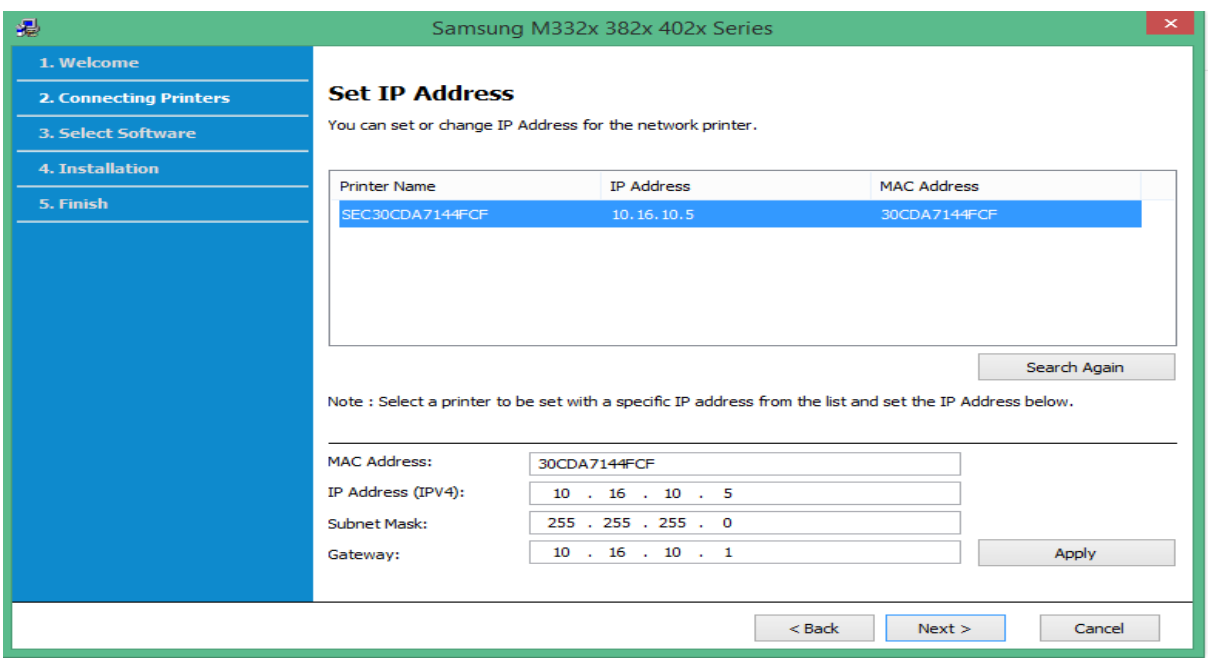

### 11.คลิก Next

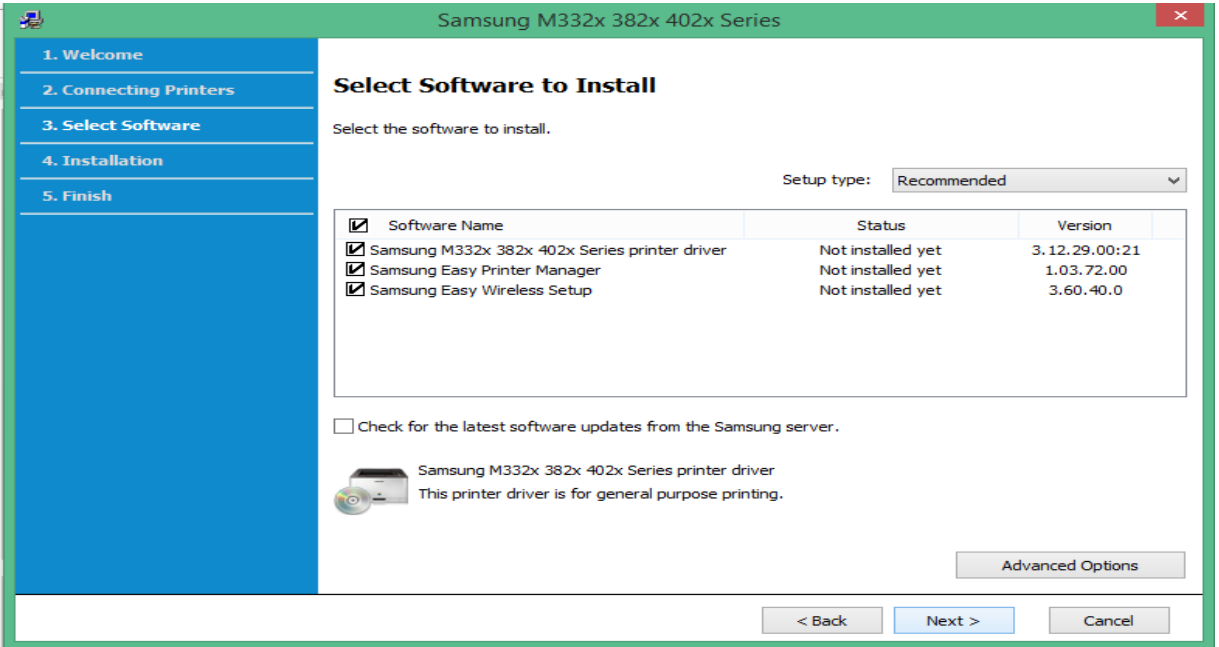

# 12.โปรแกรมจะเริ่มทำการติดตั้ง

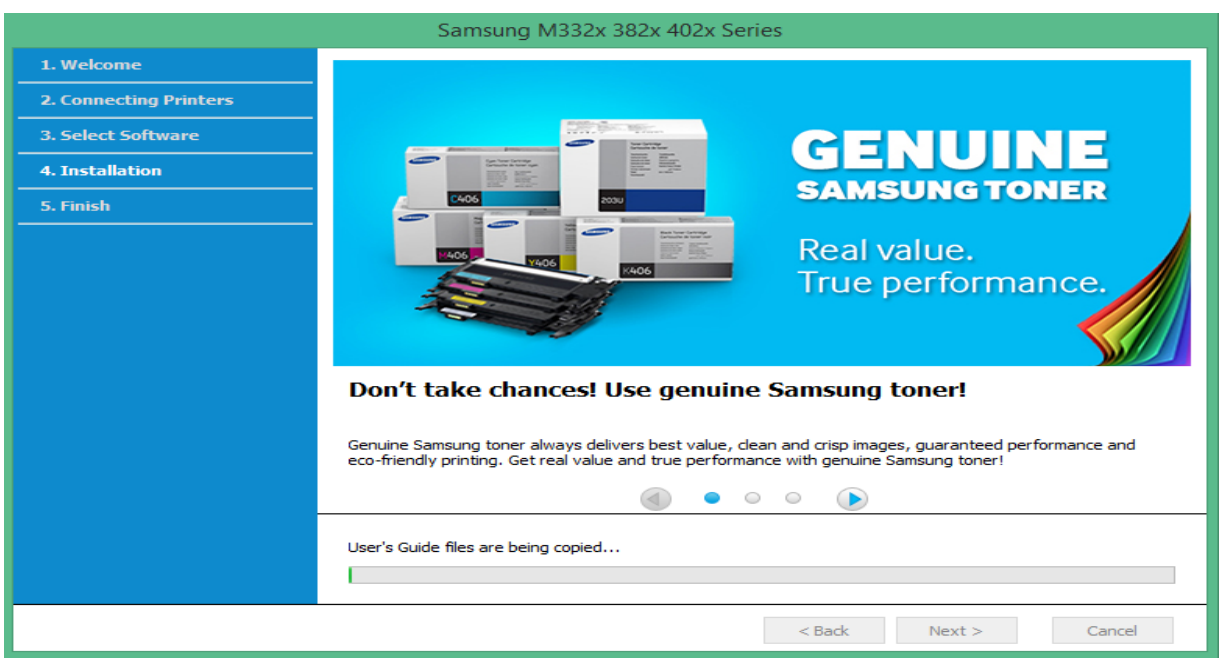

### **13.คลิกเลือกที่ ดังรูป Print a test page**

#### **และ Enable Printer Status Monitor >Finish**

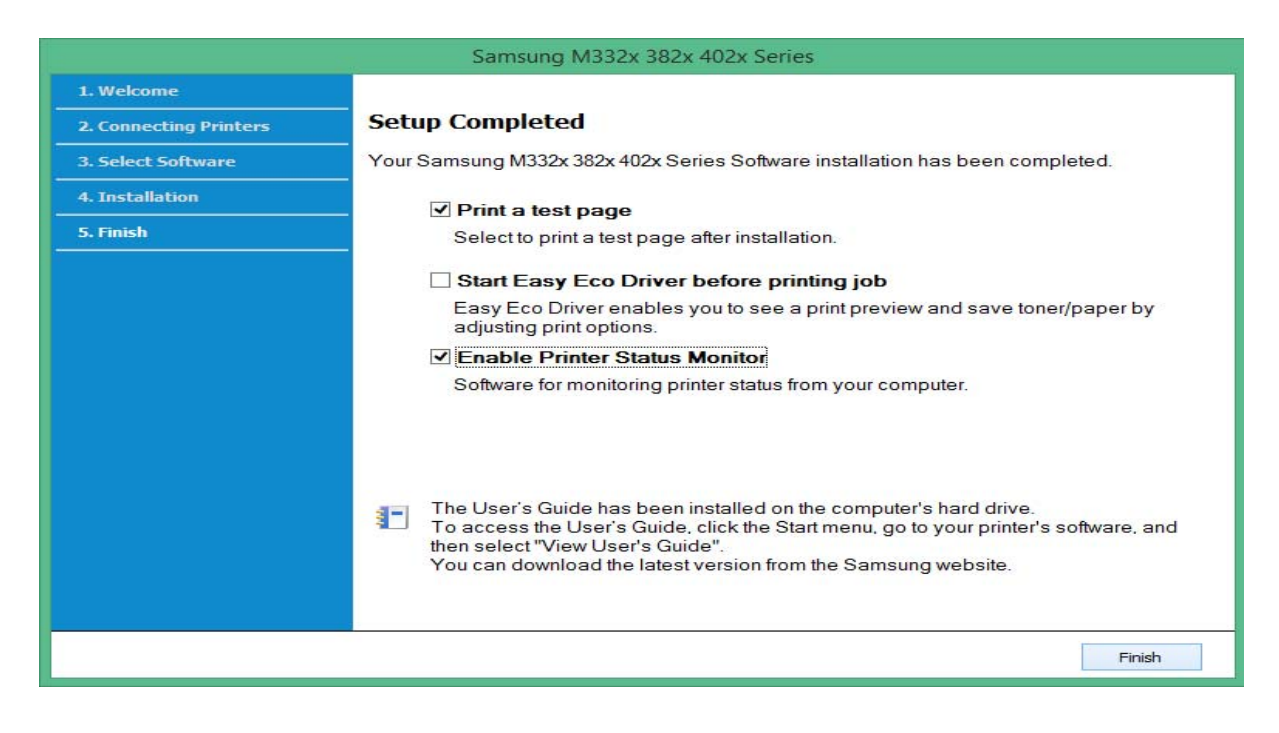

### **14.เมื่อเครื่องพิมพ์ทําการพิมพ์กระดาษที่ทดสอบ เป็ นการสิ้นสุดการติดตั้ง**

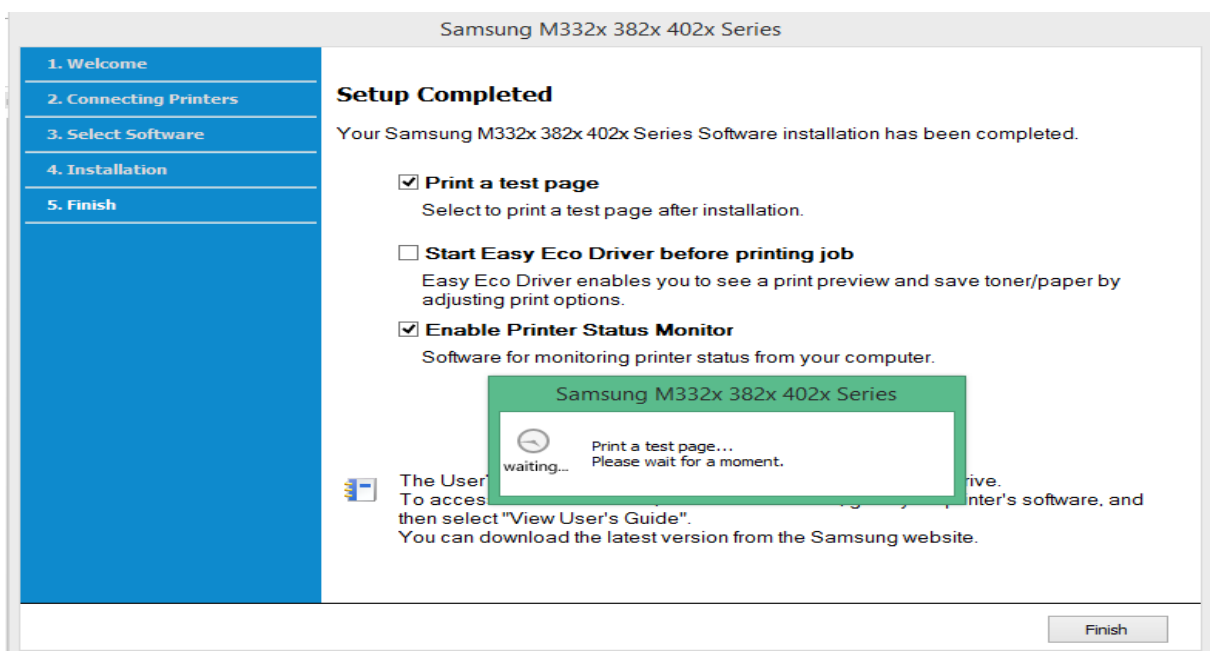

จัดทําโดย นายธนากร แนวพิชิต

28 สิงหาคม 2557